#### **Подключение сканера штрих-кодов**

Сканер позволяет считывать коды с товаров, облегчая работу по заполнению документов. Современные сканеры работают либо в режиме эмуляции клавиатуры, либо в режиме эмуляции RS232 (COM-порта). Переключение между режимами проводится через сканирование управляющих кодов, которые можно найти в инструкции к конкретной модели сканера. Если поддерживается только режим эмуляции клавиатуры, надо настроить сканер так, чтобы префикс соответствовал клавише F7, а суффикс – нажатию клавиши Enter (для этого в инструкции к сканеру есть специальные таблицы, из которых надо сканировать коды, соответствующие этим клавишам). В режиме "разрыв клавиатуры" дальнейшая настройка не нужна, т.к. сканер имитирует нажатие клавиш (сначала F7, затем цифровые клавиши штрихкода, затем Enter, ту же последовательность клавиш можно нажимать на обычной клавиатуре, например, если код не читается сканером или сканера временно нет на рабочем месте). В режиме эмуляции RS232 надо в панели управления найти, какой номер порта создается при подключении сканера и указать этот COM-порт в справочнике торгового оборудования.

#### **Справочник "Торговое оборудование"**

Откройте администрирование – торговое оборудование и создайте новую запись справочника. Например, на следующем рисунке указано, что сканер работает через порт COM3 (вводим большими буквами, без пробела перед номером порта):

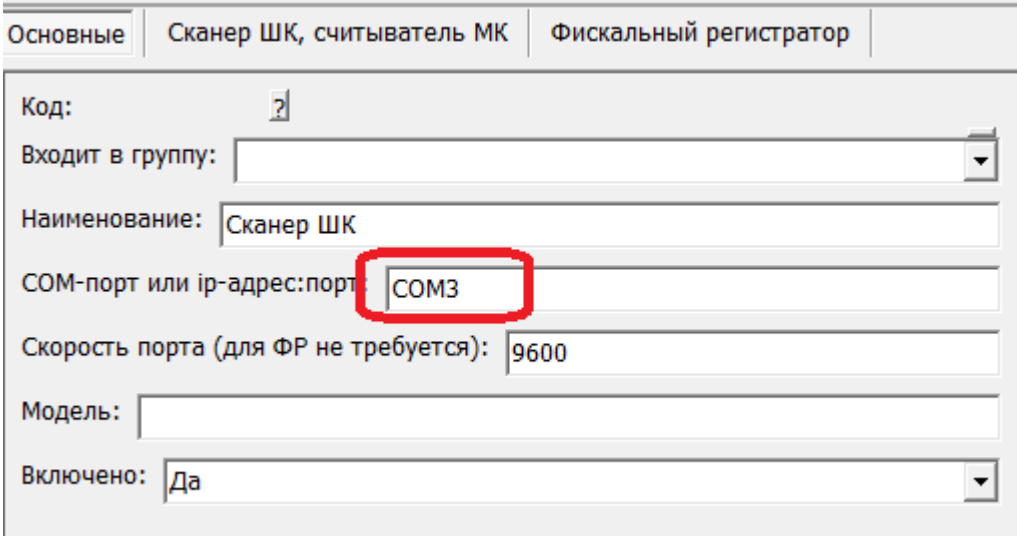

На вкладке «сканер ШК, считыватель МК» можно задать префикс и суффикс кода, настроенный в сканере, как правило необходимости в этом нет (кроме случая, когда при пробном считывании ОДНОМЕРНОГО кода до и/или после цифр обнаруживаются посторонние символы, это как раз и есть префикс и суффикс)

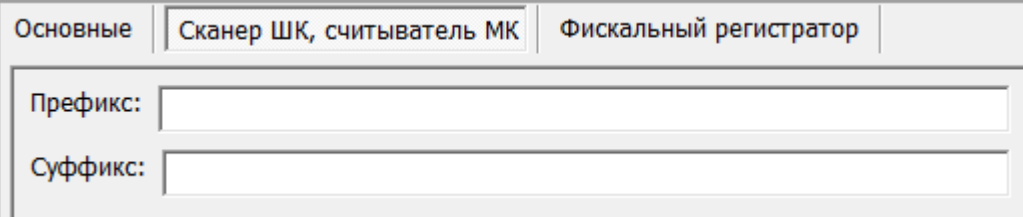

Создав запись, укажите ее [пользователю](https://www.vodasoft.ru/wiki/doku.php?id=%D0%BF%D0%BE%D0%BB%D1%8C%D0%B7%D0%BE%D0%B2%D0%B0%D1%82%D0%B5%D0%BB%D0%B8) на вкладке «торговое оборудование».

Last<br>update: update: 2024/03/15 сканеры\_шк https://www.vodasoft.ru/wiki/doku.php?id=%D1%81%D0%BA%D0%B0%D0%BD%D0%B5%D1%80%D1%8B\_%D1%88%D0%BA 11:14

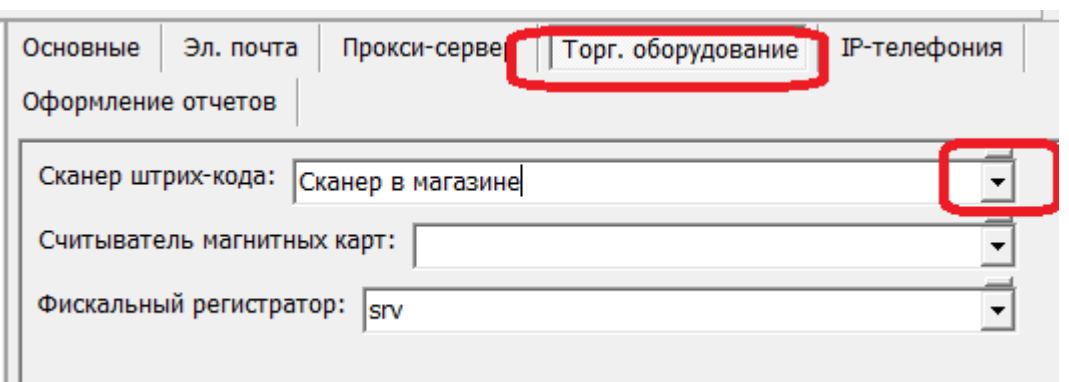

## **Чтение кода в документах**

Наиболее распространенный вид одномерного штрих-кода - EAN13 (выглядит, как набор полос).

При срабатывании сканера в товарном чеке, расходной накладной, поступлении товаров будет создана строка товара.

## **Поиск по штрих-коду без сканера**

Если код плохо считывается или сканер временно отсутствует, можно ввести код с клавиатуры. Нажав F7, введя код вручную и подтвердив его нажатием Enter, получим тот же результат, что при считывании со сканера.

ВАЖНО! Описанная схема возможна только для немаркированного товара и одномерного штрих-кода.

# **Двумерные коды DataMatrix (честный знак)**

В случае, если продаются маркированные товары, необходимо считывать двумерный штрихкод с каждой единицы товара (в товарном чеке одной штуке товара соответствует одна строка документа, а в расходной накладной коды маркировки собираются в отдельную табличную часть).

Если в расходной накладной уже присутствует нужный товар в МЕНЬШЕМ количестве, оно будет увеличено. Если количество большее, ожидается просто продолжение сканирования.

## **Подключение сканера по RDP**

При работе на терминальном сервере (по протоколу RDP) самым удобным вариантом на практике является режим эмуляции клавиатуры (с настройкой префикса f7 и суффикса enter). Отдельные модели сканеров при такой схеме работы могут искажать регистр символов, что недопустимо для кодов маркировки. Чтобы этого избежать, в настройках удаленного подключения надо изменить следующую настройку на всех рабочих местах, где сканируют коды:

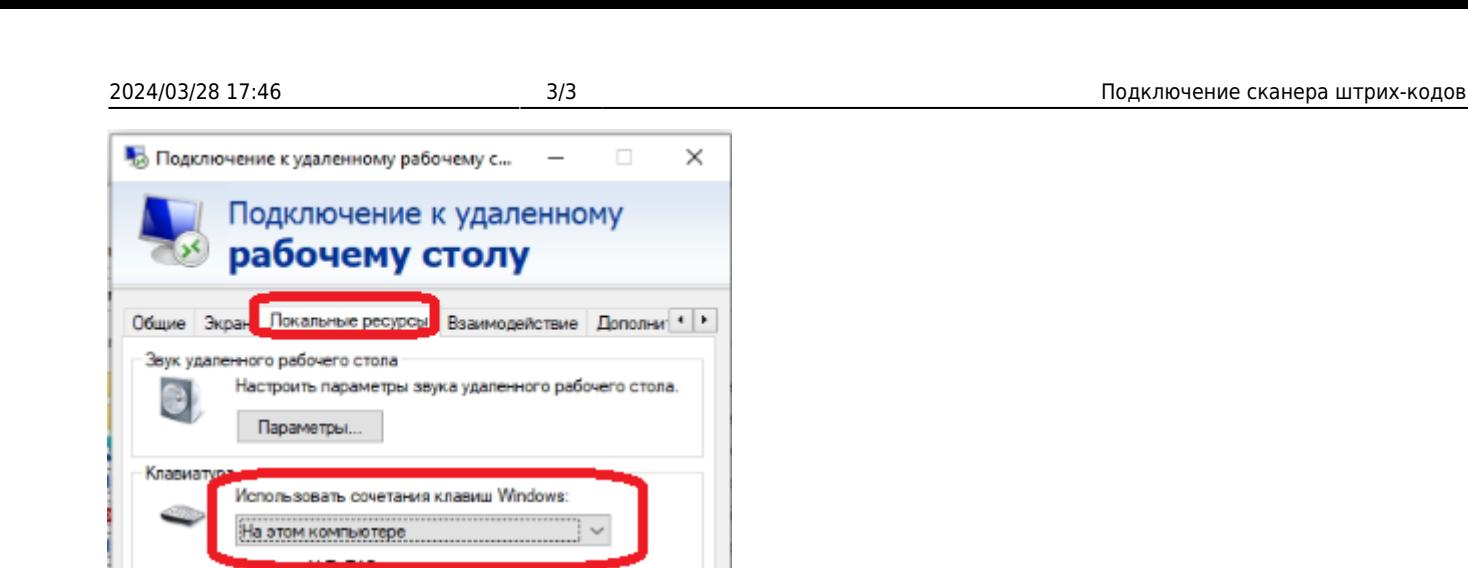

Выберите устройства и ресурсы, которые вы хотите

√ Буфер обмена

Подключить

использовать во время удаленного сеанса.

[Работа с маркированным товаром](https://www.vodasoft.ru/wiki/doku.php?id=%D0%BC%D0%B0%D1%80%D0%BA%D0%B8%D1%80%D0%BE%D0%B2%D0%BA%D0%B0)

From:

<https://www.vodasoft.ru/wiki/> - **Водяной**

Permanent link: **[https://www.vodasoft.ru/wiki/doku.php?id=%D1%81%D0%BA%D0%B0%D0%BD%D0%B5%D1%80%D1%8B\\_%D1%88%D0%BA](https://www.vodasoft.ru/wiki/doku.php?id=%D1%81%D0%BA%D0%B0%D0%BD%D0%B5%D1%80%D1%8B_%D1%88%D0%BA)**

Справка

Last update: **2024/03/15 11:14**

Локальные устройства и ресурсы

√ Принтеры Подробнее...

sid

• Скрыть параметры

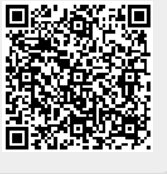